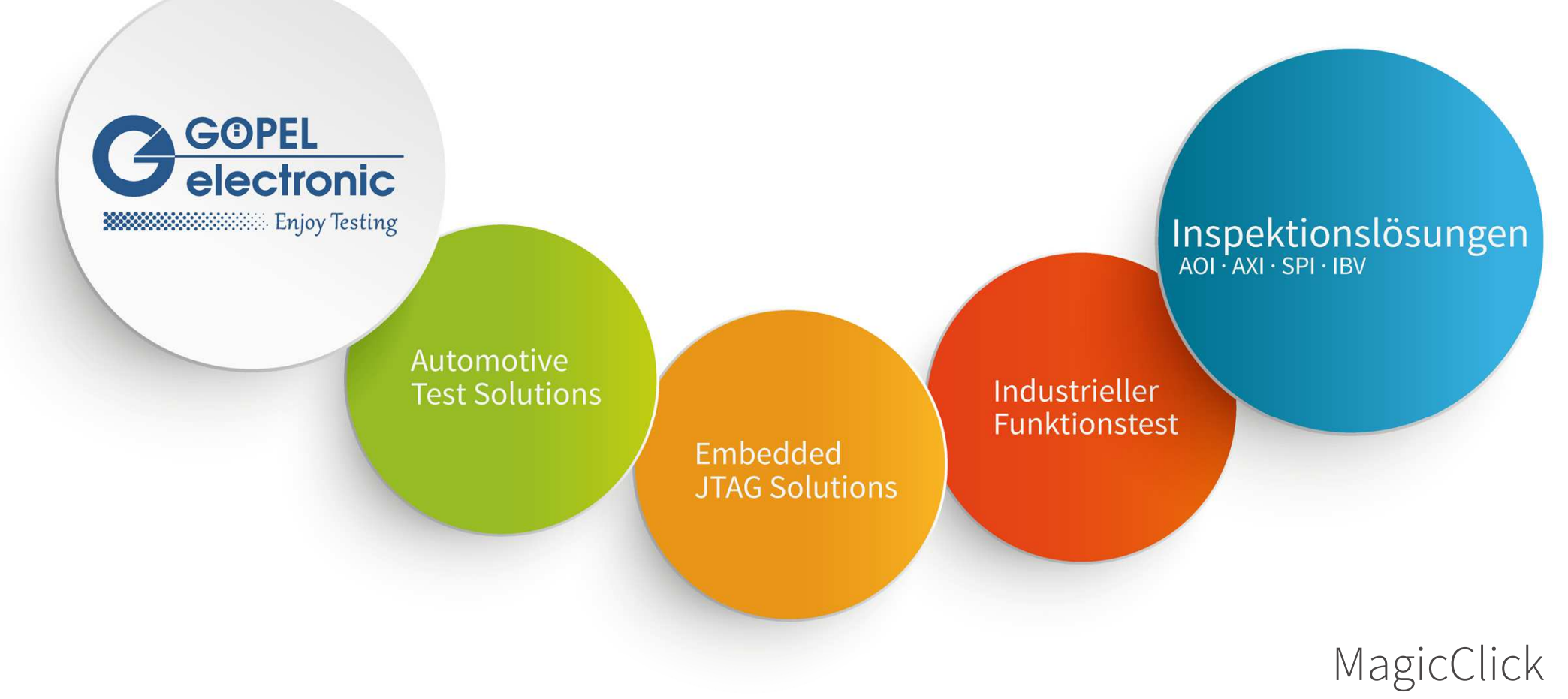

#### Der schnelle Weg zum AOI-Programm

Jens Kokott, Produktmanager AOI-Systeme

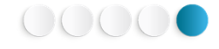

#### Das Los des EMS-Fertigers…

G

Eine kleine Serie von 50 Baugruppen muss gefertigt werden…

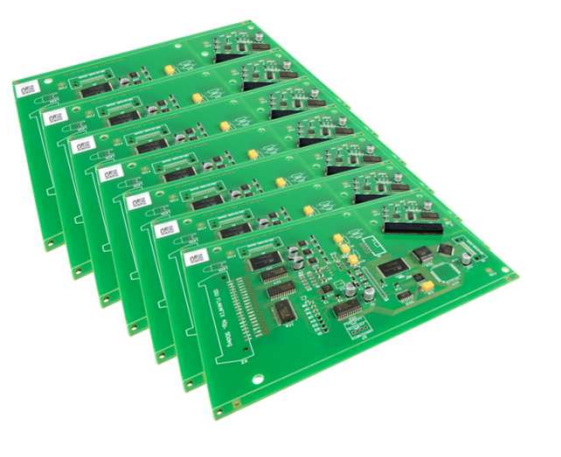

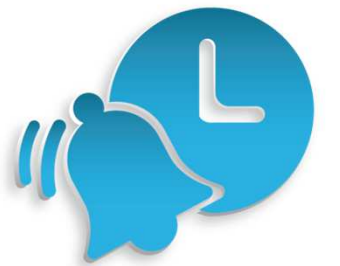

Es besteht Zeitdruck durch Bauteil-Lieferzeiten und fehlende Mitarbeiter…

Der Kunde fordert AOI…

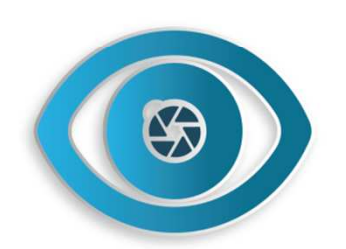

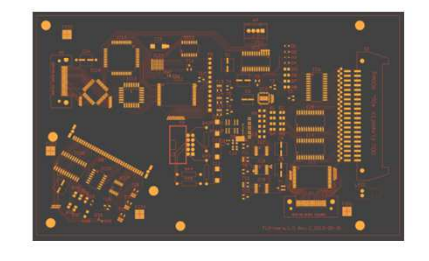

Das Leiterplattenlayout ist nicht standardisiert…

Eine pünktliche Lieferung ist gefordert…

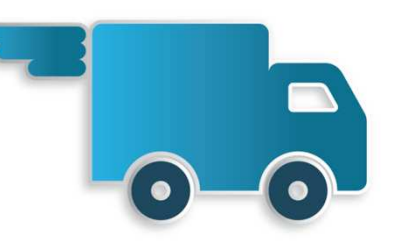

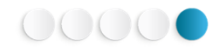

## Nur Zauberei kann helfen…

 $\mathcal{U}$ 

Aber wie soll das funktionieren?

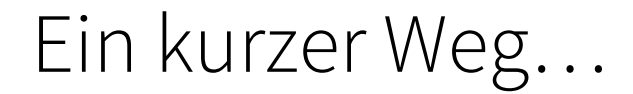

Bestückte Baugruppe

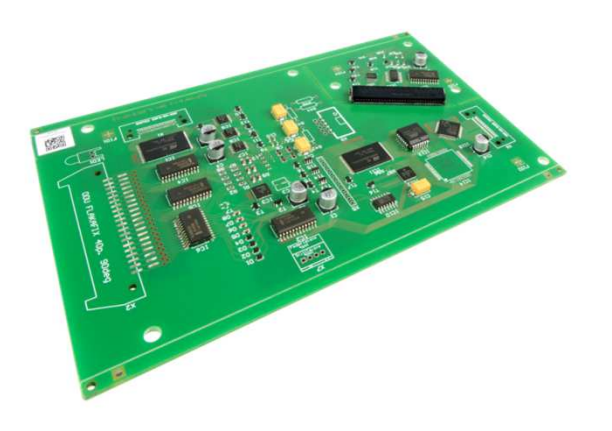

3D-AOI-System

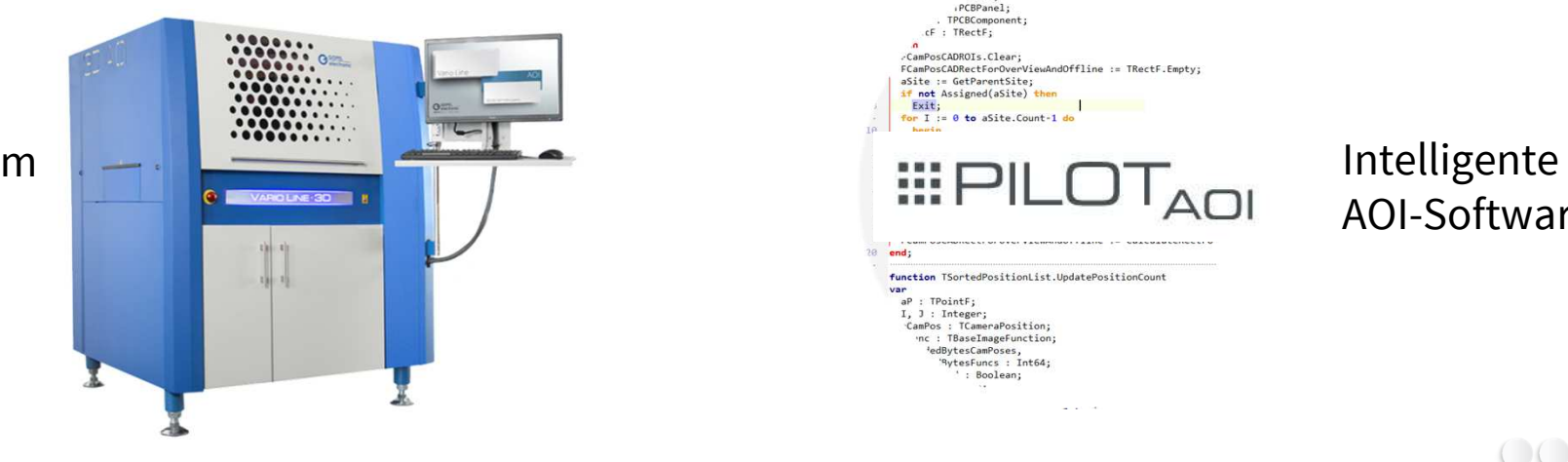

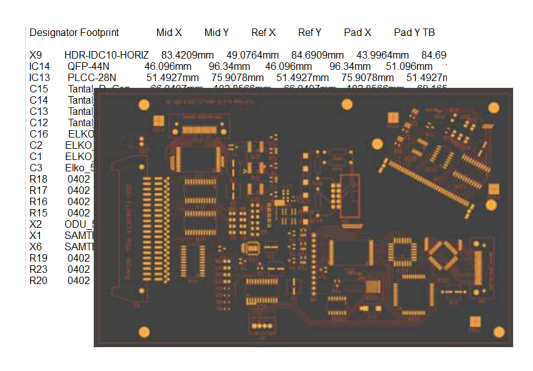

#### Fertigungsdaten

G

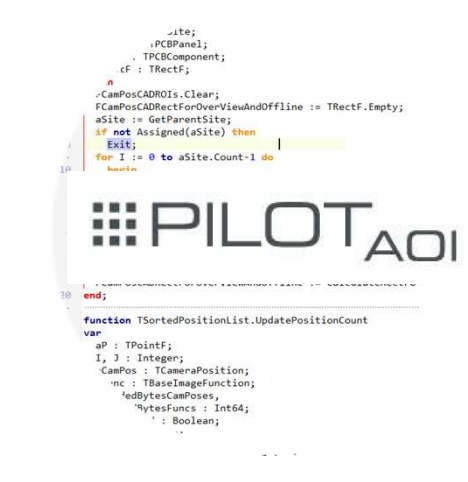

# AOI-Software

00000

#### MagicClick: Eine zauberhafte Lösung…

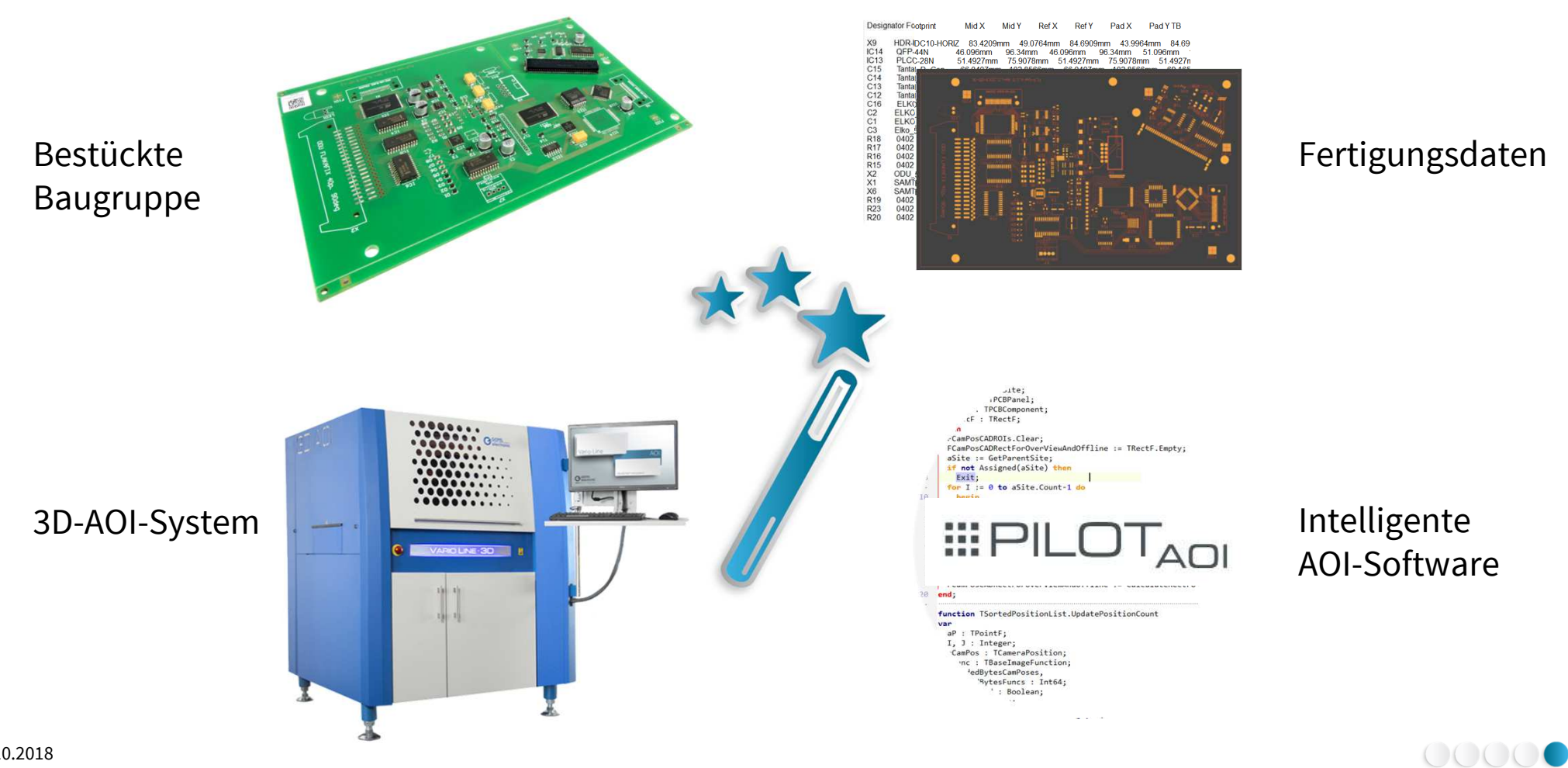

Ĝ

#### Das Ergebnis…

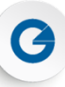

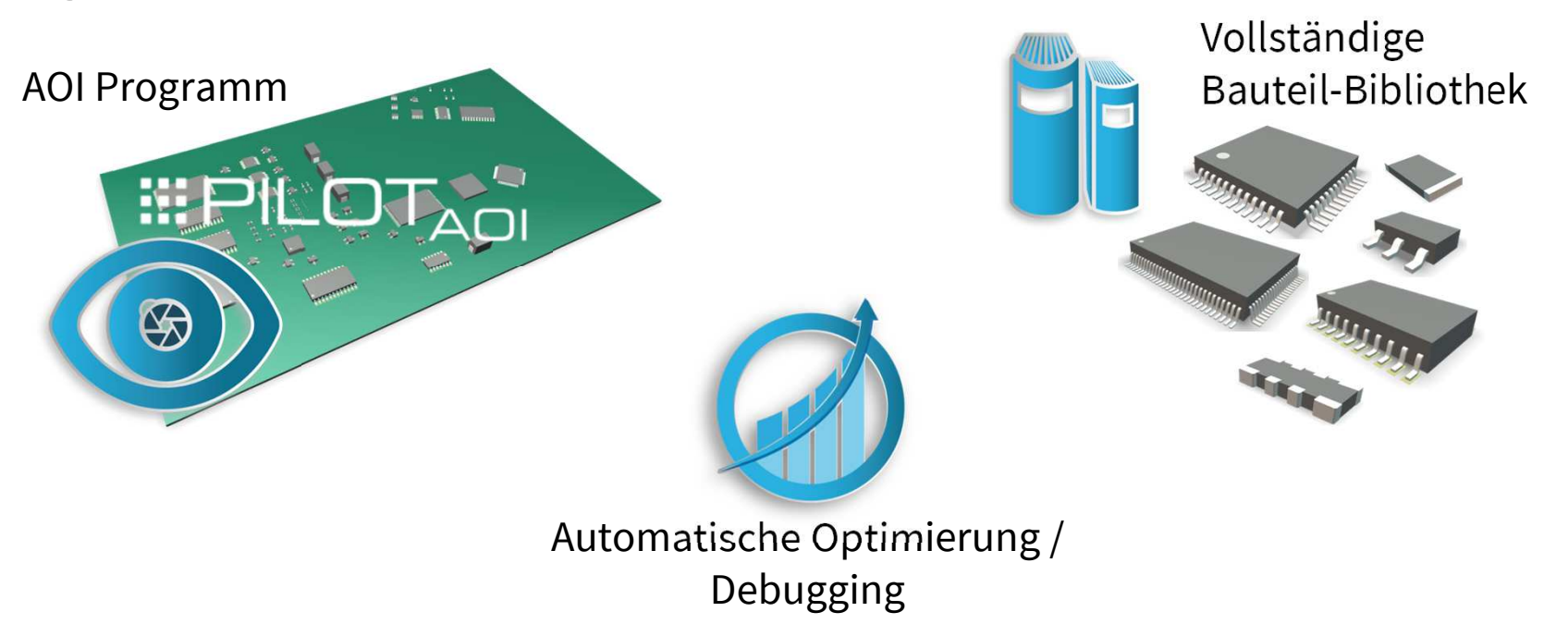

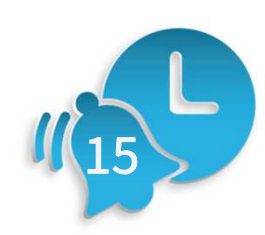

5 September 2015 ist möglich… Einsatzfähig für die Fertigung

Pünktliche Lieferung

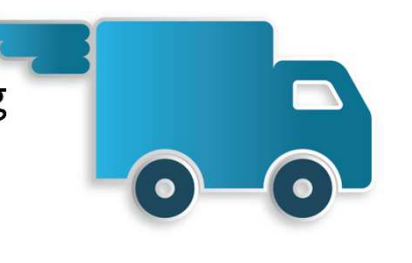

00000

## Warum benötigt MagicClick die 3D-Technologie?

#### Automatische Programmierung erfordert:

- Bauteilname und -position (Bestückdaten) $\bullet$
- Layout / Padgeometrie (Gerberdaten)  $\bullet$
- Bauteilkontur / Gehäuse / Höhe  $\bullet$

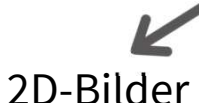

- Pixel = Farbwerte $\bullet$
- Gehäuseform? $\bullet$

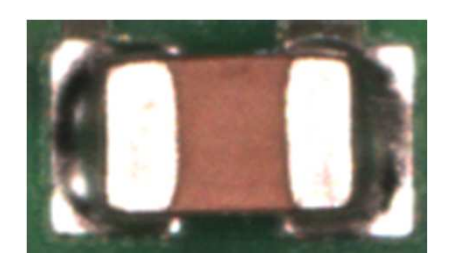

3D-Daten

- Pixel = Höheninformationen $\bullet$
- Gehäuseform! $\bullet$

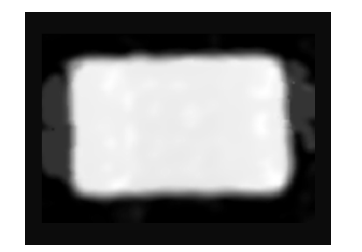

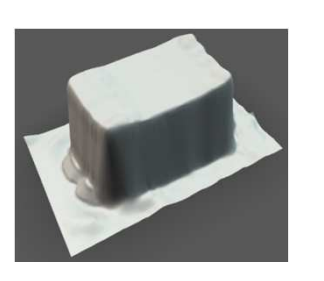

 $\tilde{\mathbf{x}}$ 

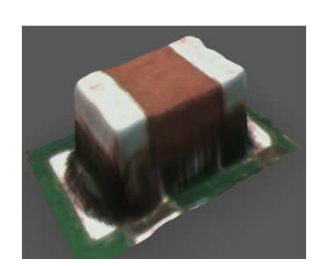

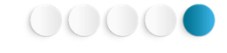

### 3D-Kameramodul mit kombinierten Technologien

- $\bullet$  2D/3D AOI-System mit Streifenprojektion,und Schrägblick
- $\bullet$  360 Inspektions- und Projektionsrichtungen

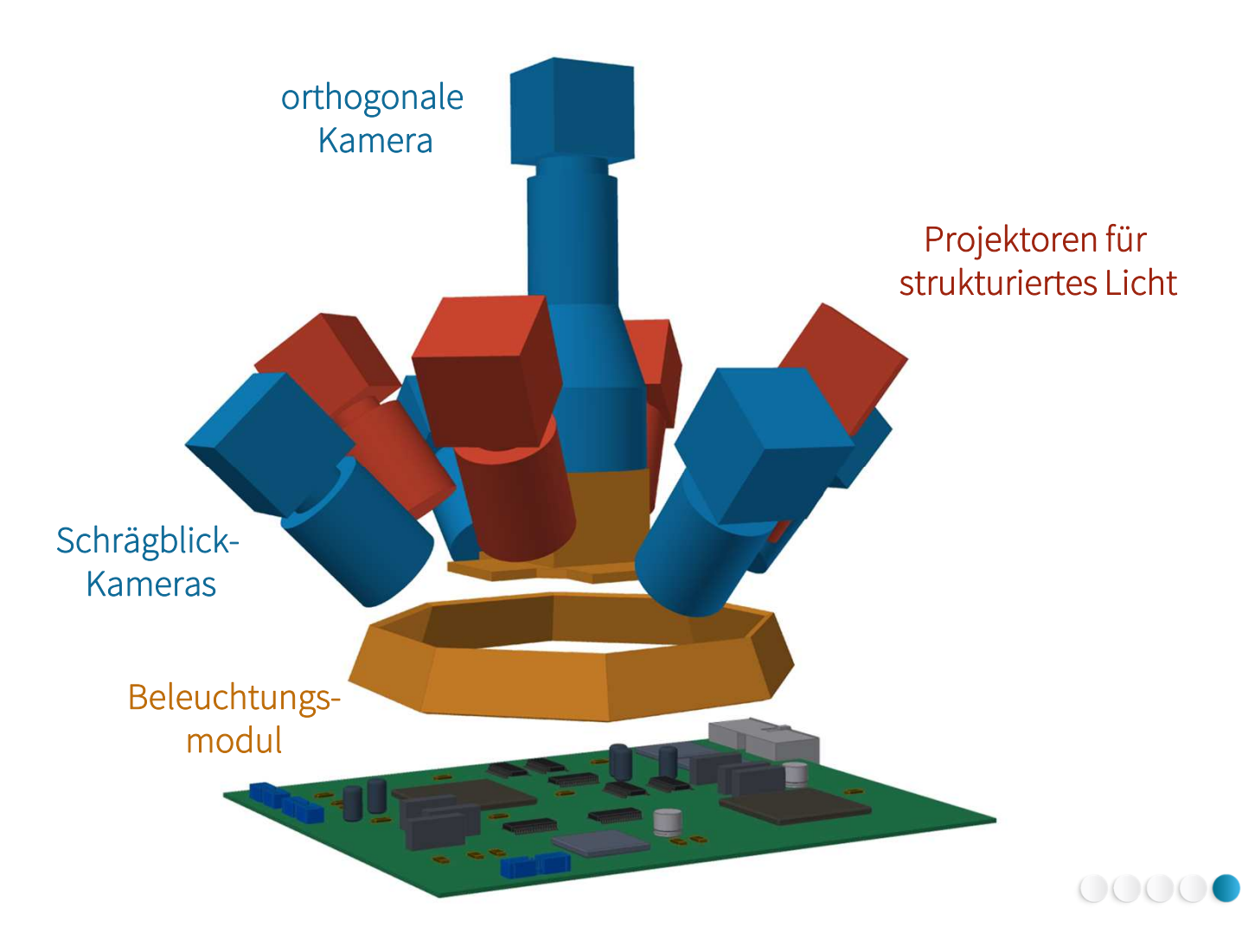

## 3D-Kameramodul mit kombinierten Technologien

- $\bullet$  2D/3D AOI-System mit Streifenprojektion,und Schrägblick
- $\bullet$  360 Inspektions- und Projektionsrichtungen

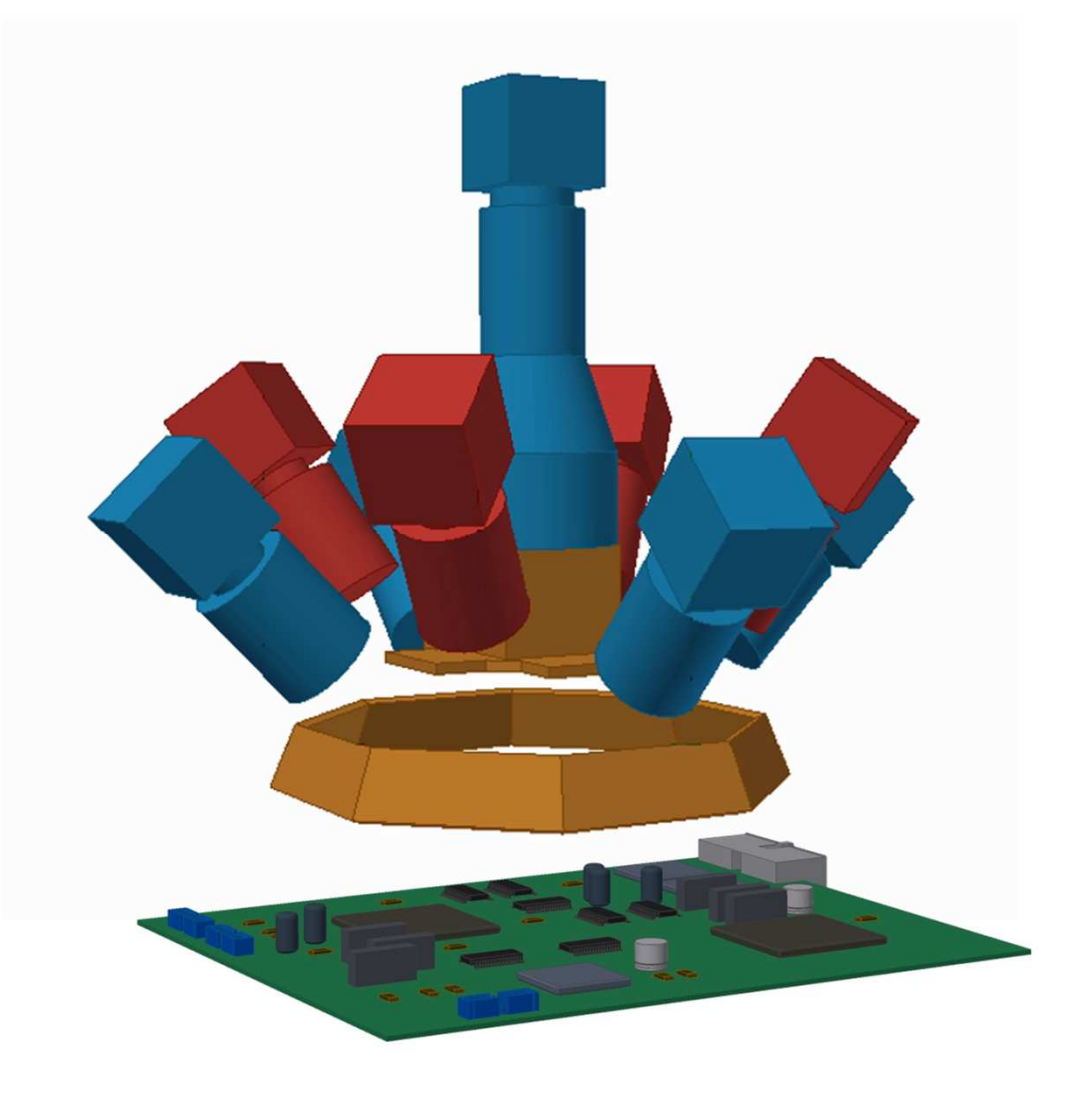

OOOOC

#### MagicClick – Funktionsweise im Detail Datenimport

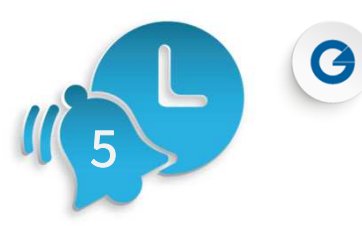

- Gerberdaten $\bullet$
- Bestückdaten $\bullet$

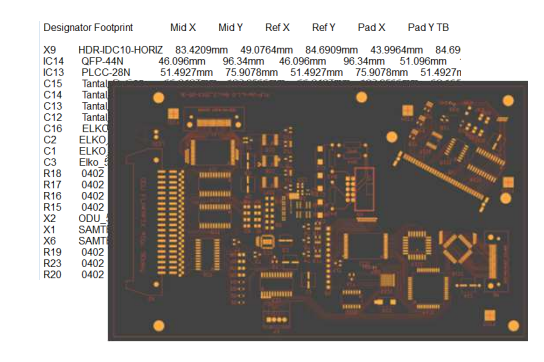

- Bauteilname und -position $\bullet$
- Layout / Padgeometrie $\bullet$
- Bauteilkontur / Gehäuse / Höhe $\bullet$

ODB++ Daten $\bullet$ 

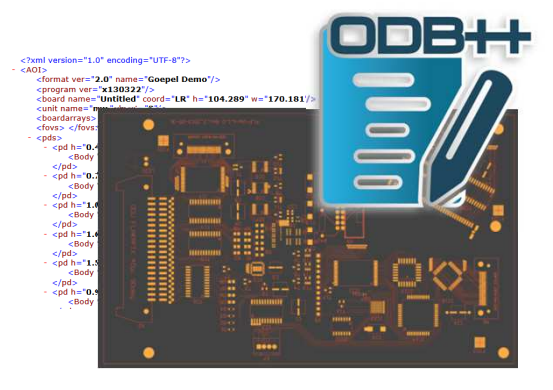

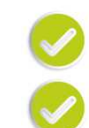

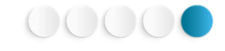

Datenerfassung und Layoutanalyse

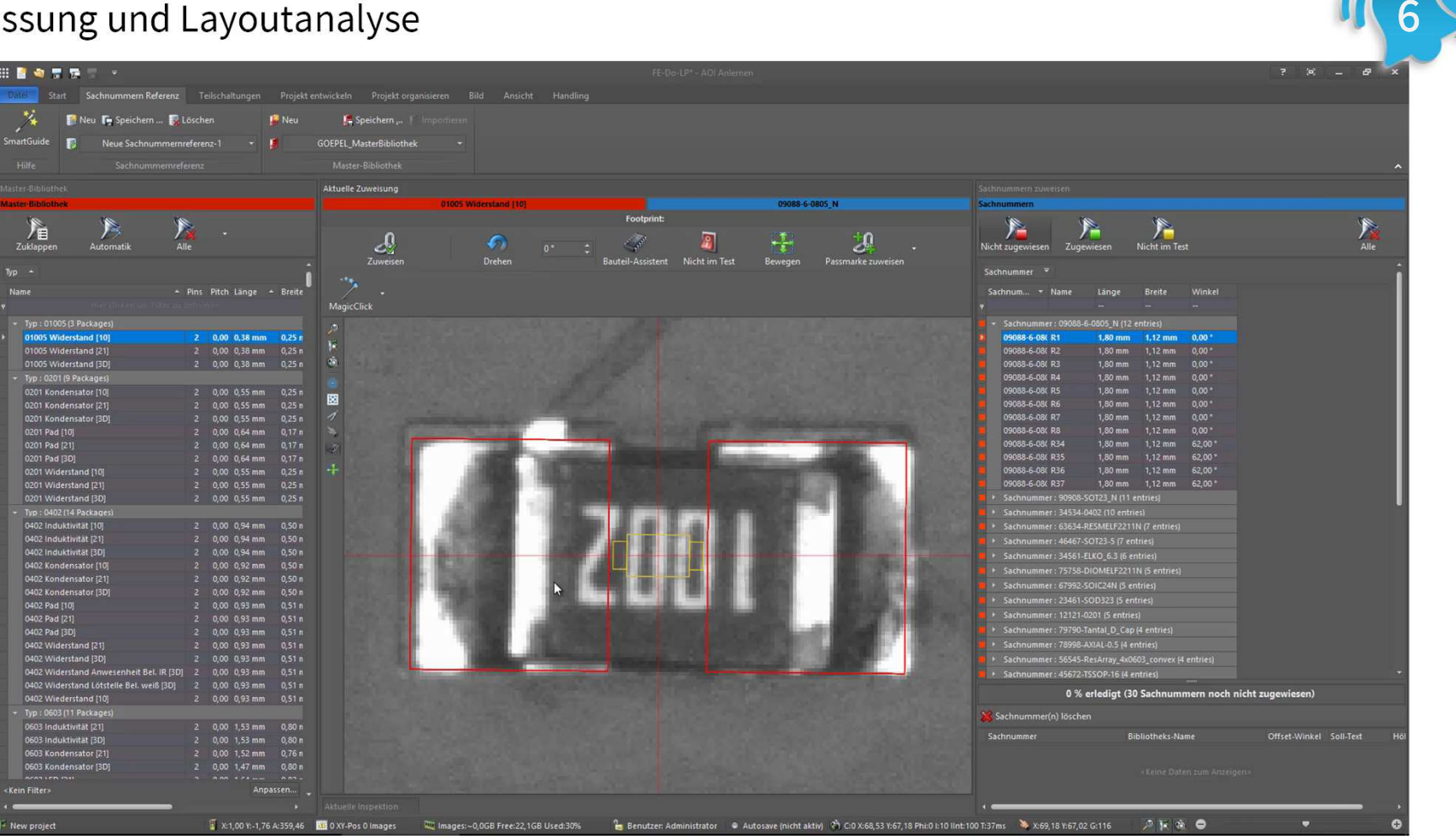

OOOOC

OOOOC

#### Layoutanalyse - Erkannte Bauformen

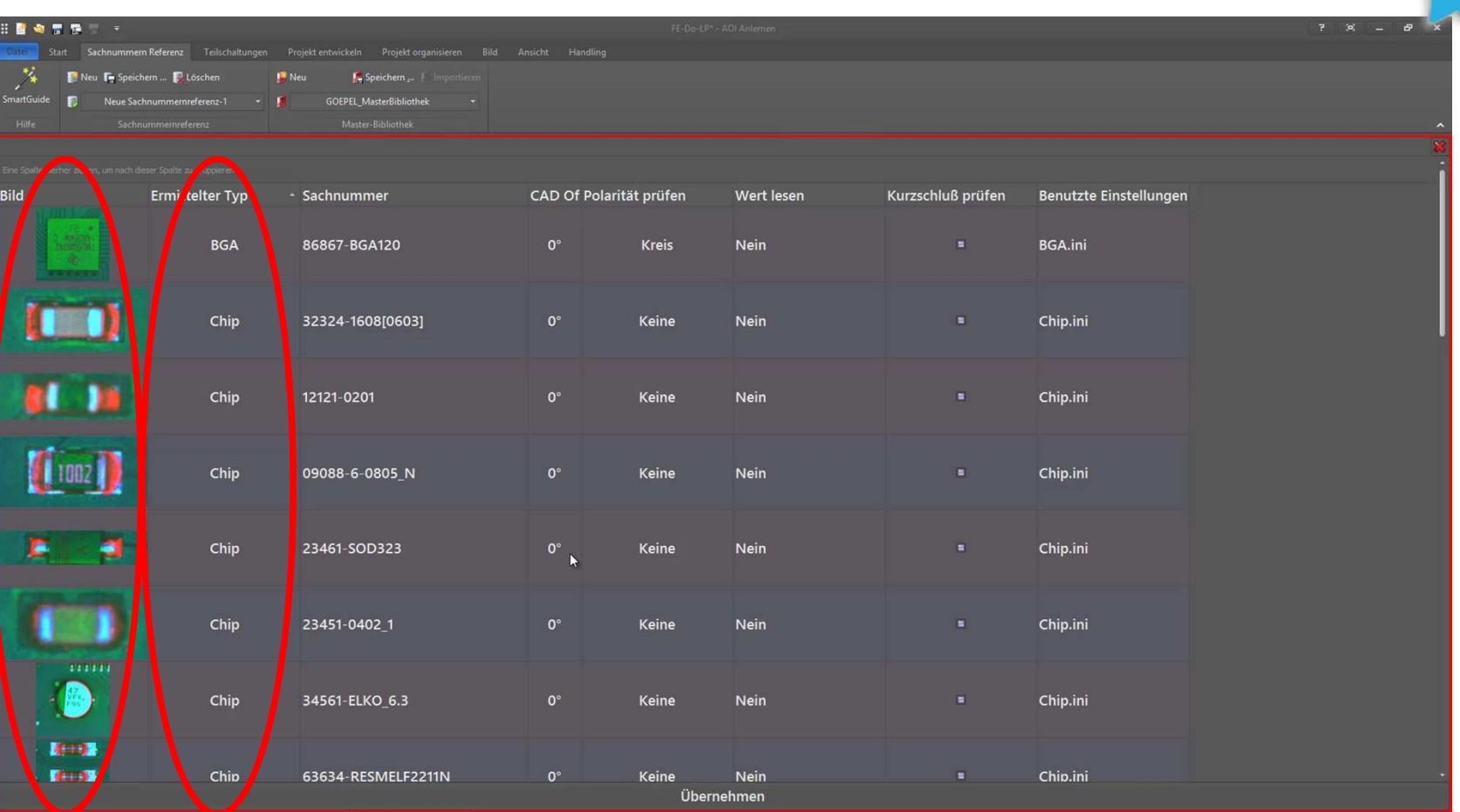

Zuordnung der Prüfstrategien zu den Artikelnummern

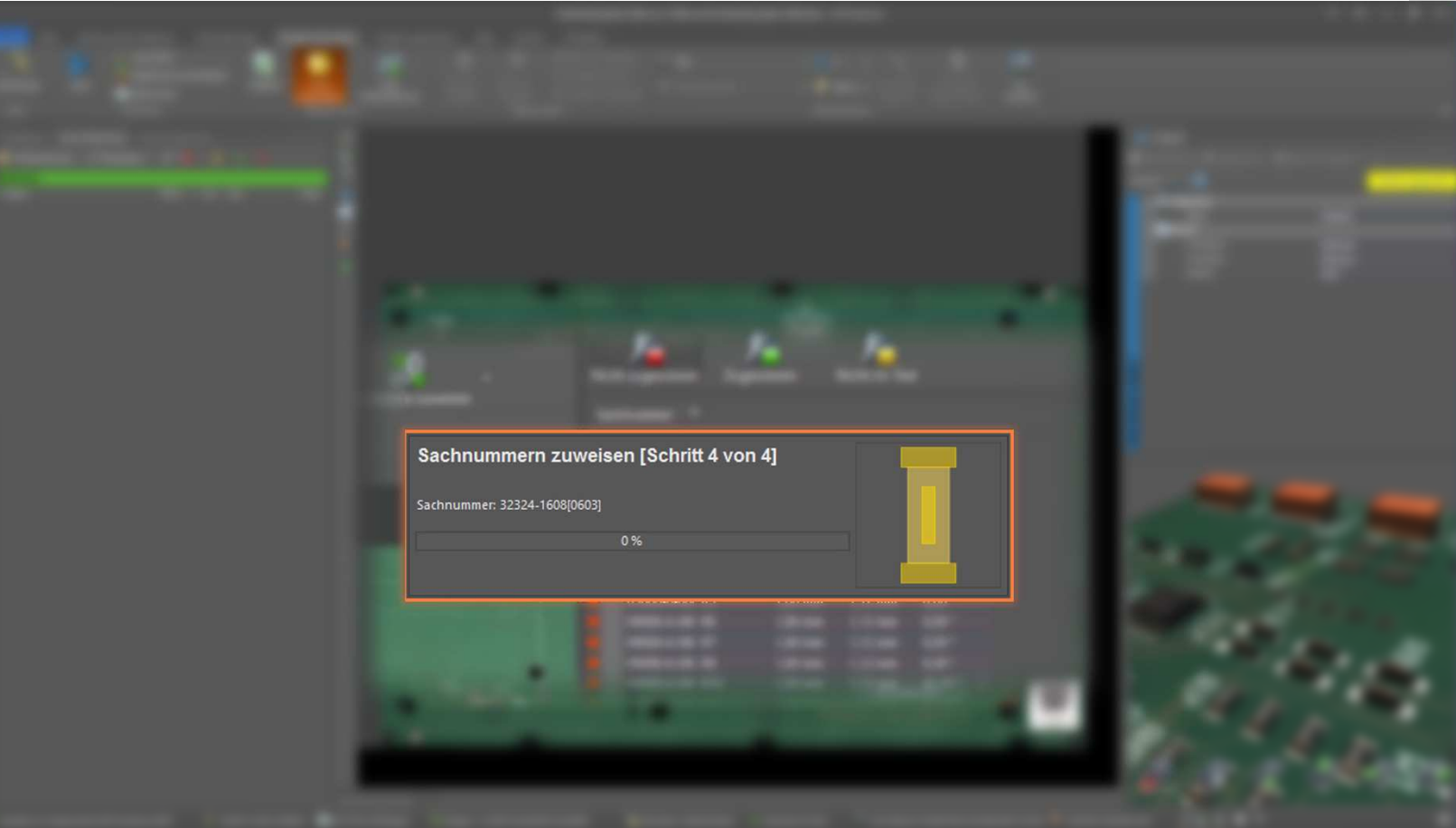

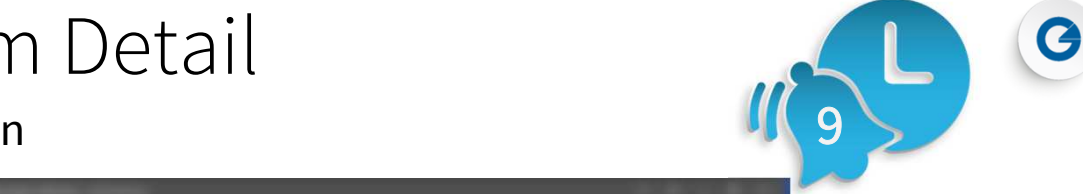

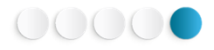

Erstellte Bauform-Bibliothek auf Basis der Artikelnummern

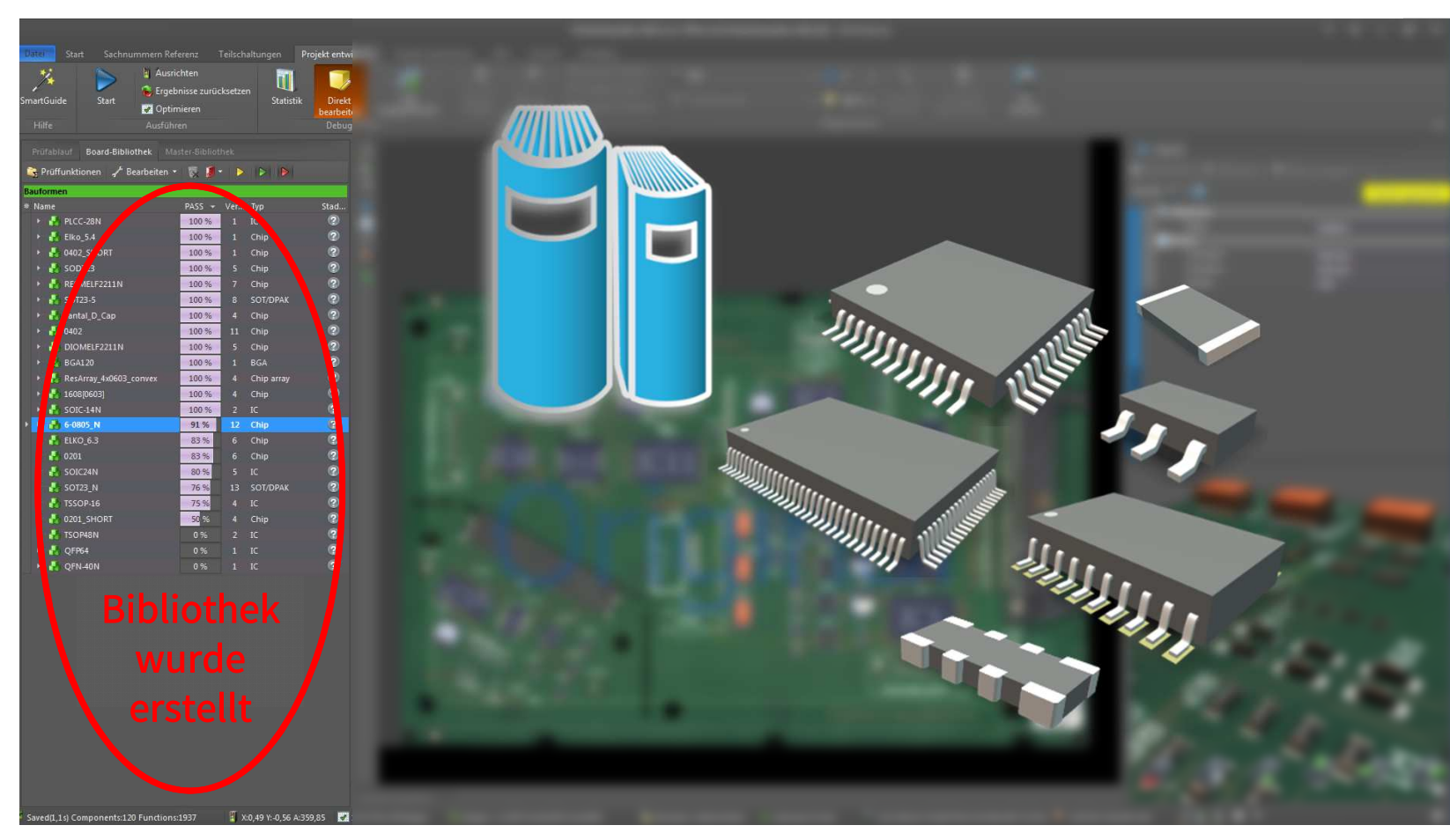

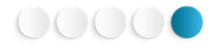

9

G 9

#### Erstelltes AOI-Programm

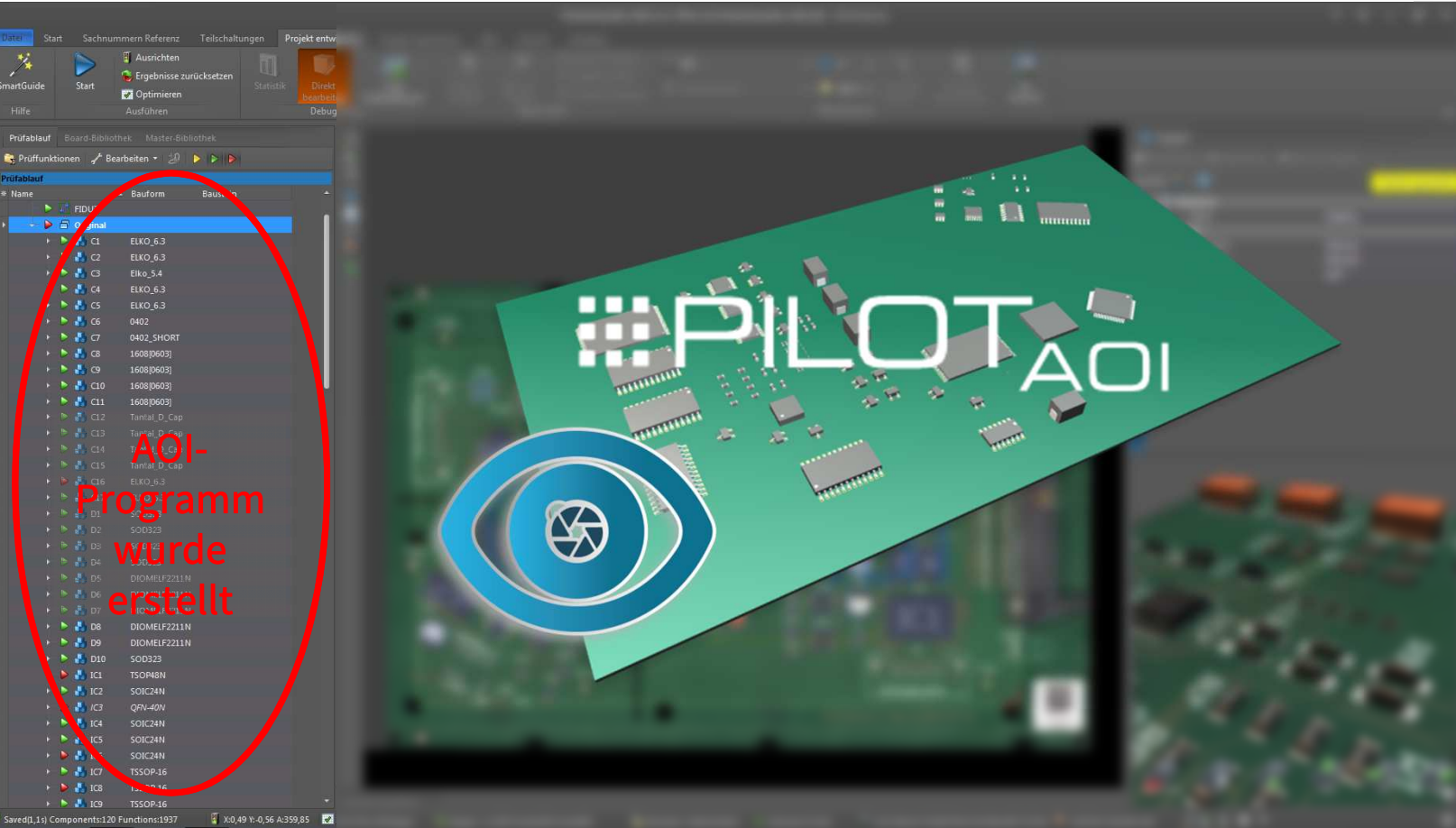

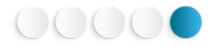

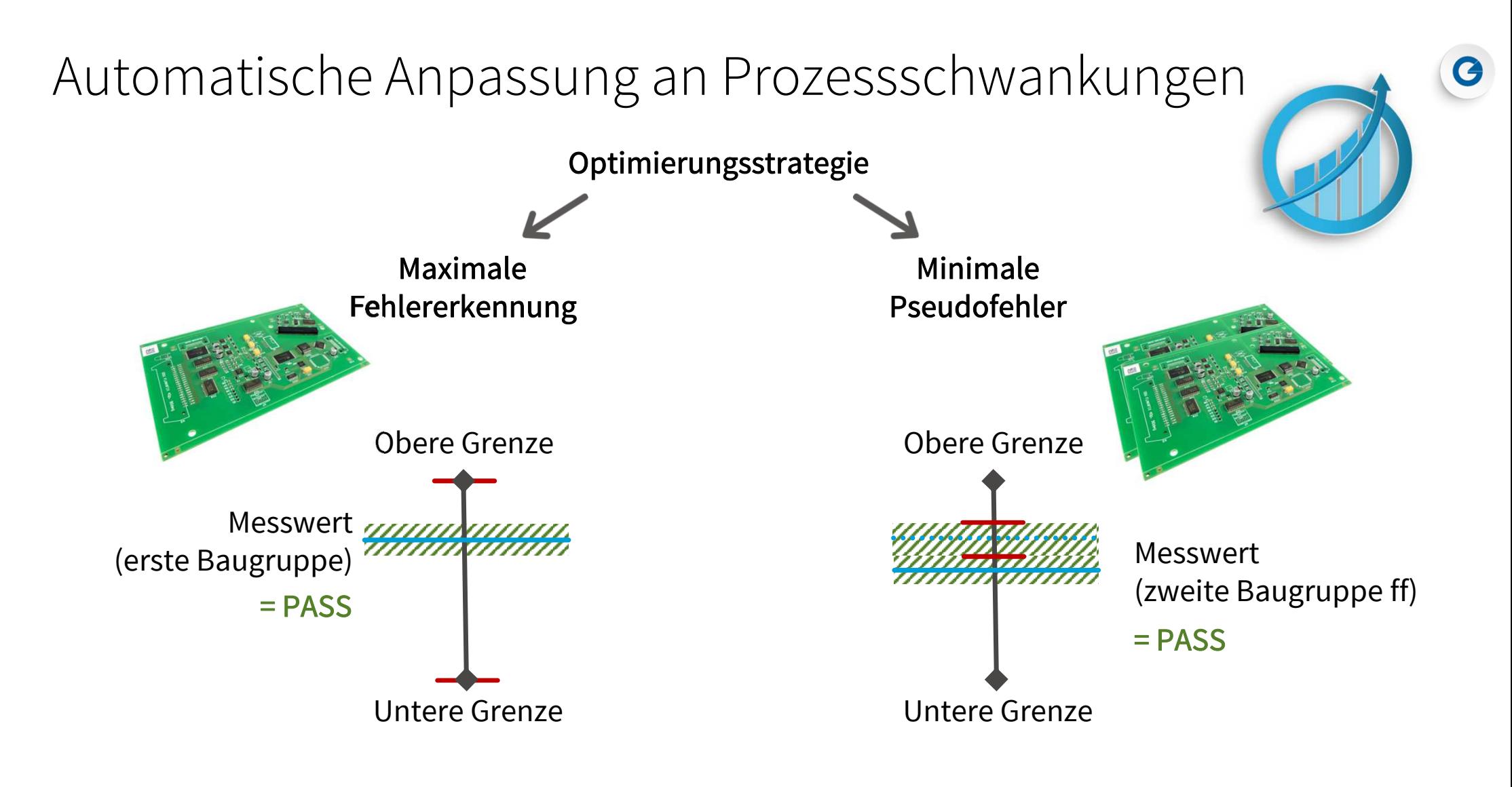

### Automatische Anpassung an Prozessschwankungen

#### Anpassung der Inspektionsparameter

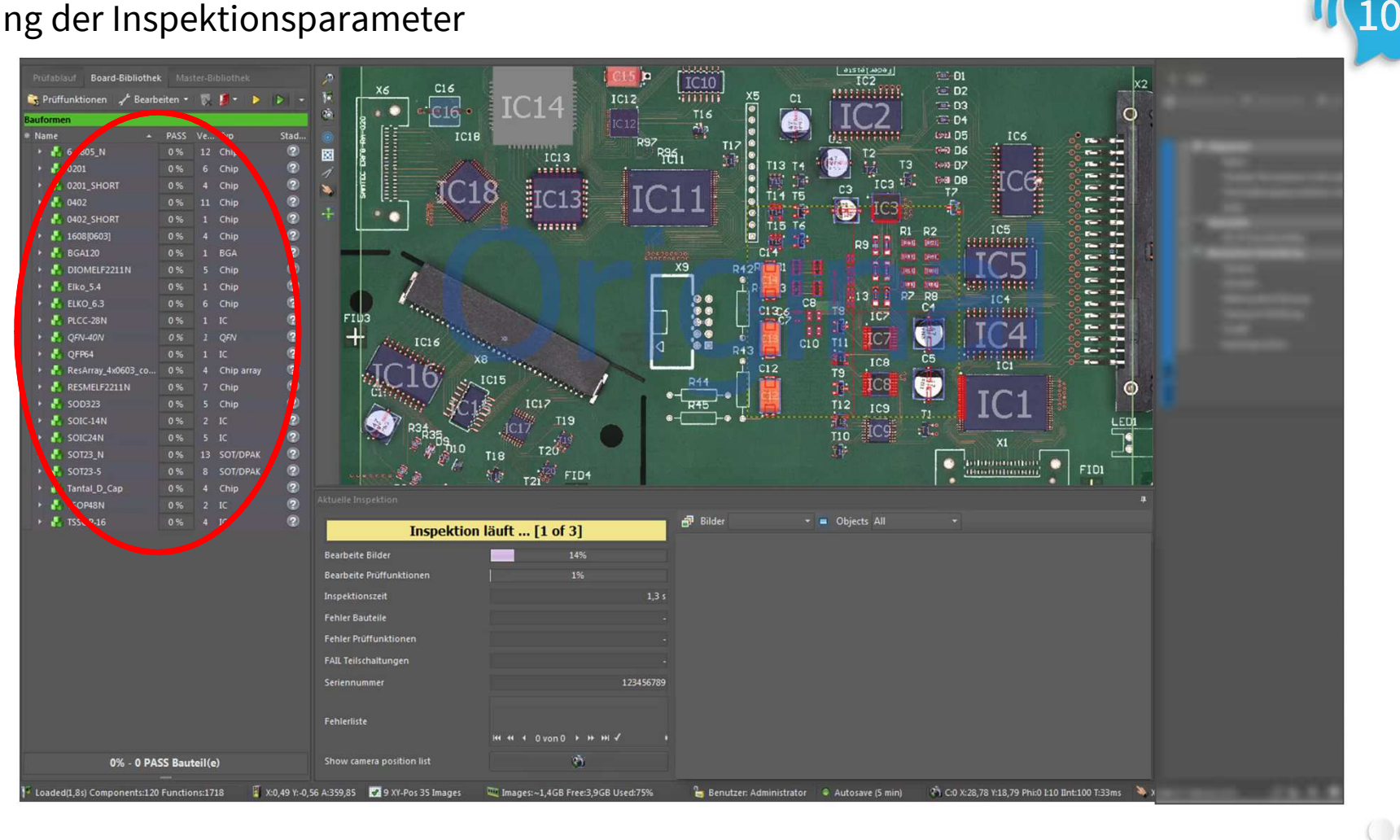

G

00000

Prüfergebnis = 100% ?

Typisch 85% bis 98% aller Bauteile sind PASS nach automatischer Optimierung und erstem AOI-Durchlauf

Vorgehensweise bei FAIL-Bauteilen…

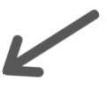

Eine andere Prüfstrategieder Bauform zuweisen

Automatische Optimierung kann wiederholt werden

Verwendung der zugewiesenen Prüfstrategie

Zugewiesene Prüfstrategie wird manuell angepasst

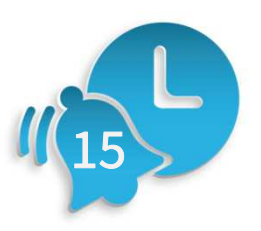

10

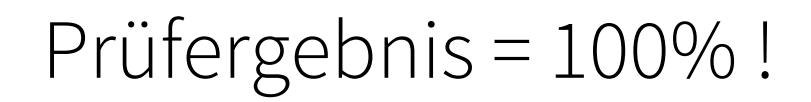

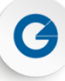

#### AOI-Programm und Bauform-Bibliothek 100% fertigungstauglich in 15 - 30 Minuten!

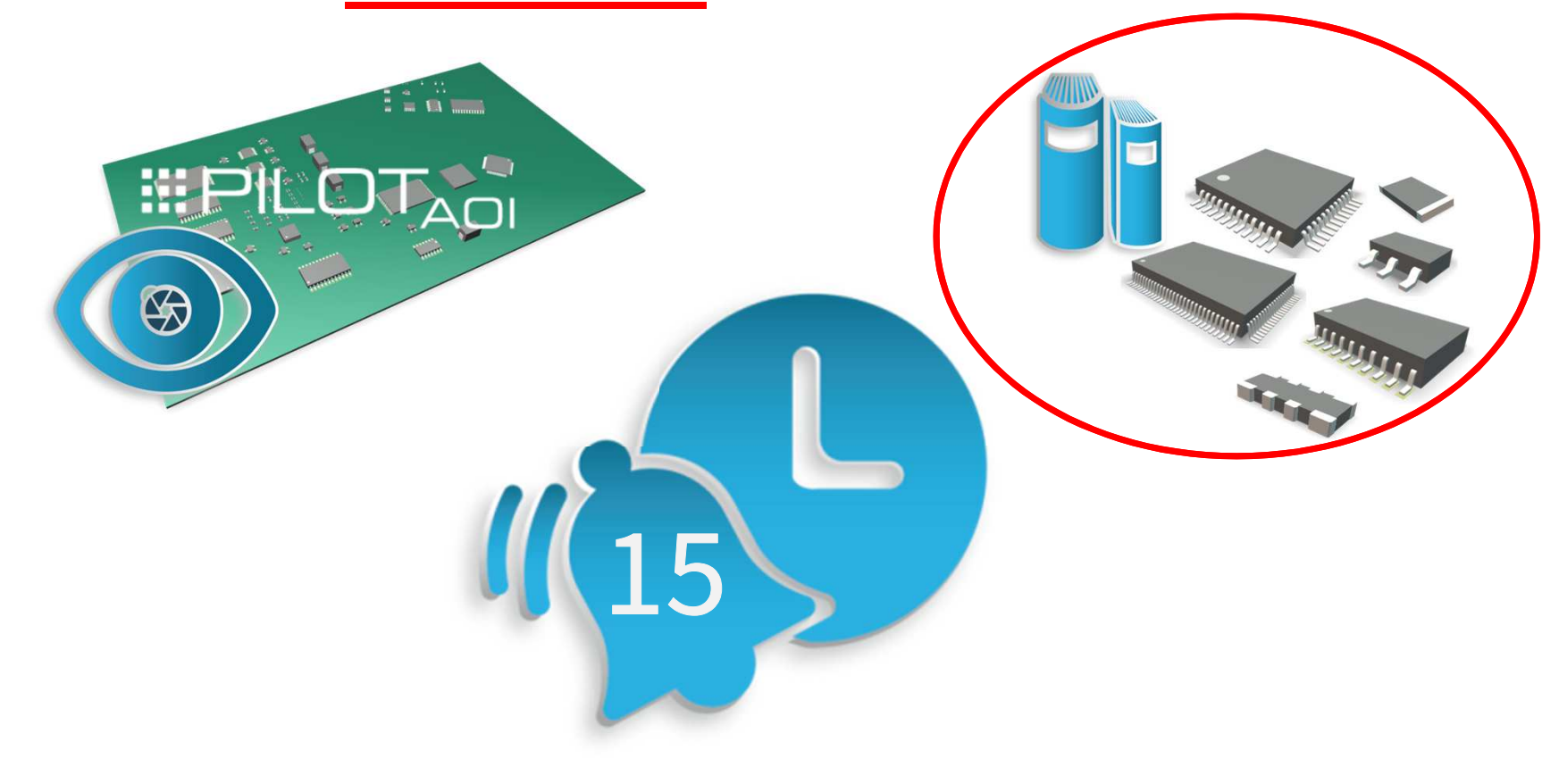

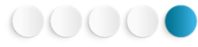

# MagicClick für THT-Lötstellen **CONTRACTOR** Gerberdaten und BestückdatenGelötete THT-Baugruppe $O_{200}$ **III PILO**  $\Box T_{\overline{A}\overline{D}}$ **THE UNE** Intelligente AOI-Software

AOI-System THT Line

00000

### MagicClick für THT-Lötstellen

#### AOI-Programm und Artikel-Bibliothek fertigungstauglich in 5 Minuten!

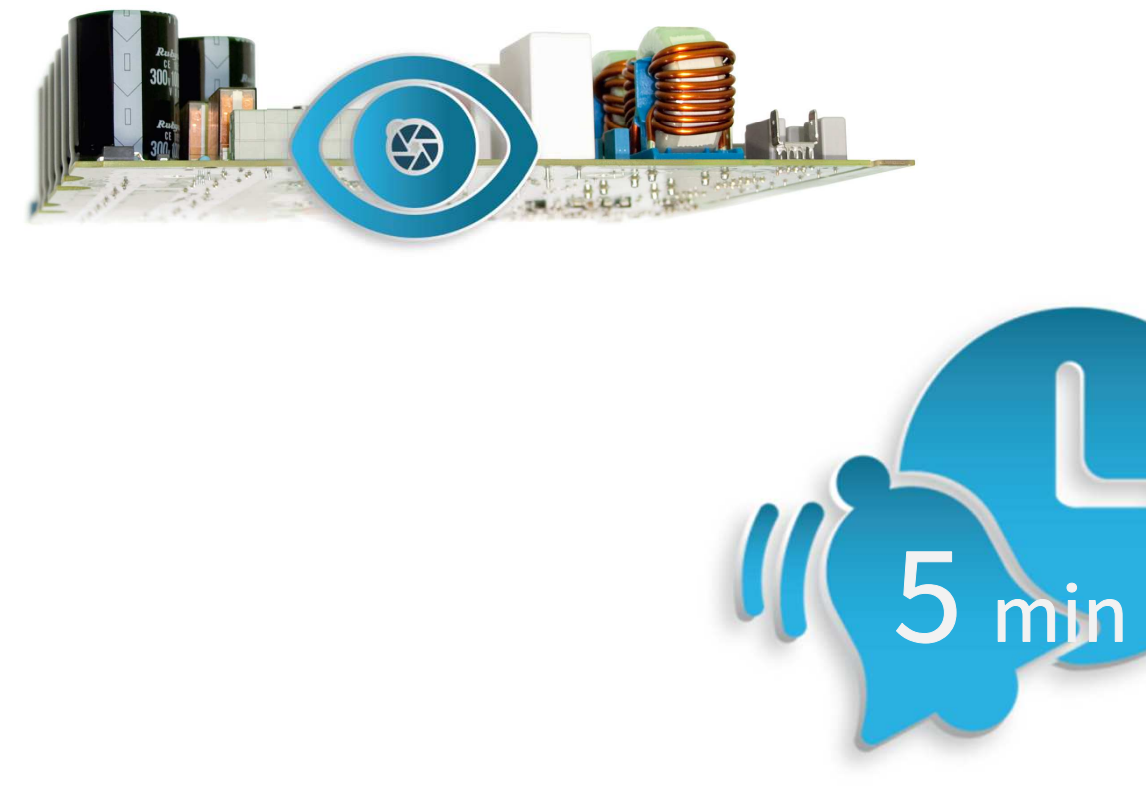

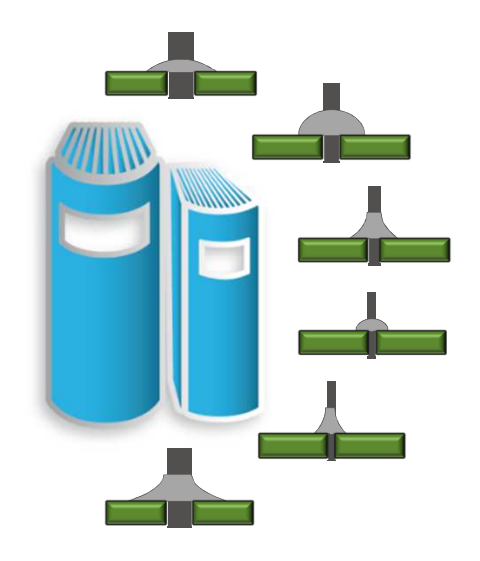

00000

G

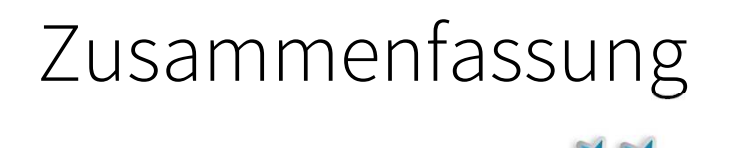

MagicClick …

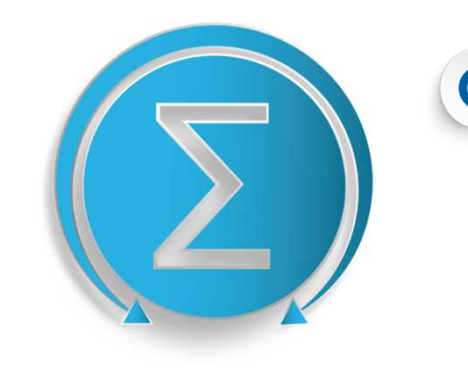

- … ermöglicht signifikante Kosteneinsparung bei der Erstellung von AOI-Programmen
- … erstellt automatisch Bibliothekseinträge, basierend auf Artikelnummern
- … optimiert automatisch Inspektionsparameter entsprechend der  $\bullet$ Prozessschwankungen
- … reduziert subjektiven Einfluss bei der Erstellung von Prüfprogrammen

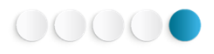

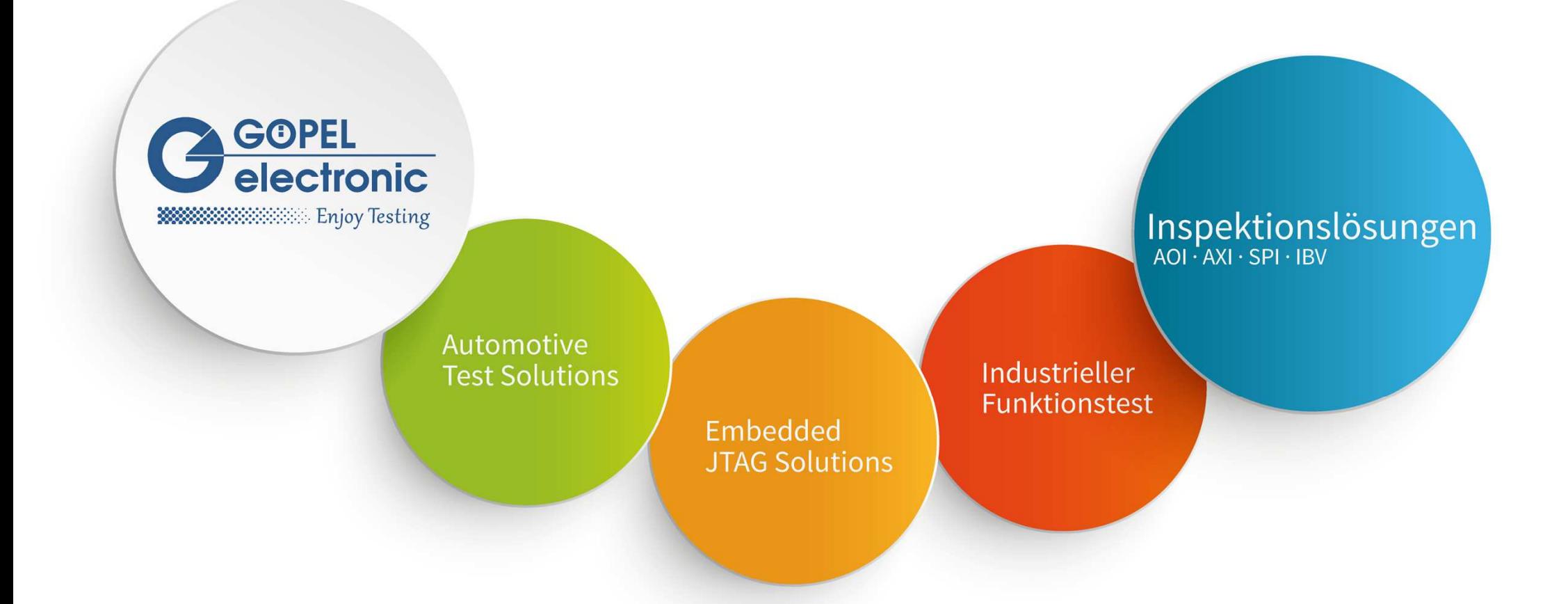

#### Vielen Dank für Ihre Aufmerksamkeit!

www.goepel.com

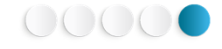